1) Go to the DA / Bonus Points Voucher Redeem page at <https://www.reallusion.com/voucher/default.html?type=2>.

2) Login to your Reallusion member account. If you don't have an account yet, please create an account first and then you can activate your voucher.

3) Copy and Paste the voucher code in the column, and check the check box. Then click the activate button.

4) For any redeem issue, please contact our Support Team.

## More

info:https://kb.reallusion.com/Purchase/53165/Where-to-check-my-Bonus-Poin

## DA / BONUS POINTS ACTIVATION

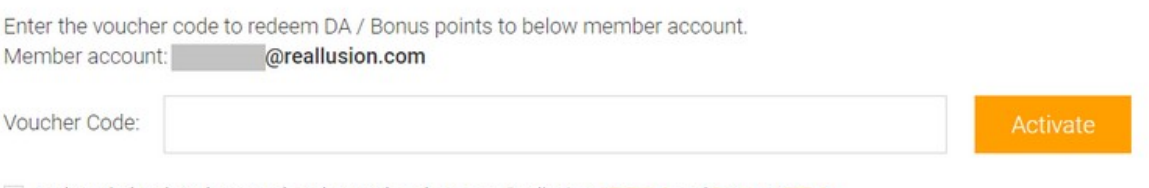

I acknowledge that I have read, understand, and agree to Reallusion AP EULA and Content EULA.

>> How to redeem a Content Voucher:

https://kb.reallusion.com/Purchase/50323/How-do-I-redeem-a-Co

Reallusion FAQ https://kb.reallusion.com/Purchase/50033/How-can-I-redeem-DA-Bonus-Points-Voucher